## Izvoz obračunov v Dvostavno knjigovodstvo

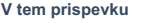

nba 14/05/2021 11:25 am CEST

Po končanem izračunu obresti lahko podatke o obračunanih obrestih izvozimo v dvostavno in davčno knjigovodstvo. Izvoz obresti v DK začnemo s klikom na gumb **Izvoz podatkov** v preglednici Obračuni. Odpre se novo okno, kjer določimo:

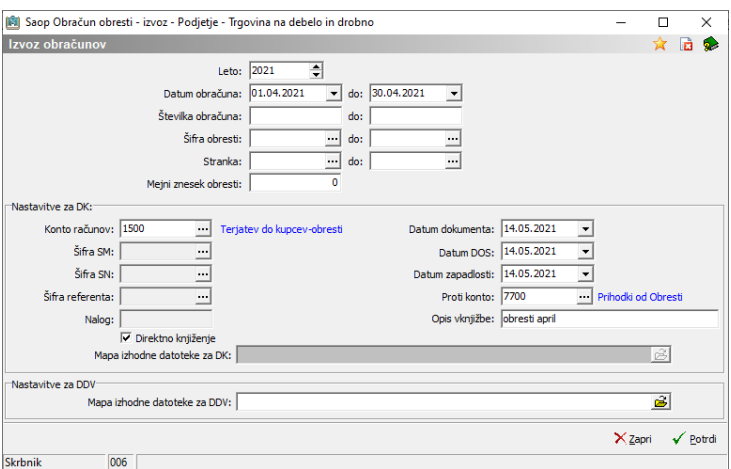

- **Leto** določimo leto izvoza obračunov.
- **Datum obračuna, Številka obračuna, Šifra obresti, Stranka** omejimo prenos podatkov iz OBR v DK glede na navedene podatke.
- **Mejni znesek obresti** določimo minimalen znesek, ki se bo prenašal v DK. Na primer, če se odločimo,

da bomo fakturirali obresti samo tistim strankam, pri katerih skupni znesek obresti presega stroške fakturiranja, pošiljanja fakture…

## Nastavitve za DK:

- **Konto** vnesemo šifro konta, na katerega bomo knjižili izračunane obresti. Konto mora obstajati v šifrantu (**DK -> Šifranti DK -> Kontni plan**).
- **Šifra SM, Šifra SN, Šifra referenta, Nalog-** te podatke vnašamo samo, če smo glede na izbrani konto določili Oznaka SM, Oznaka SN, Oznaka referenta in Oznaka DN.
- **Datum vknjižbe** predlaga se datum računalnika, vendar datum lahko ročno popravimo, tako da ga vtipkamo ali pa poiščemo s pomočjo koledarja.
- **Datum DUR** vtipkamo oziroma poiščemo v koledarčku datum odpošiljanja blaga oziroma datum opravljanja storitve.
- **Datum zapadlosti** vtipkamo oziroma poiščemo v koledarčku datum zapadlosti računa.
- **Proti konto** vnesemo šifro konta, na katerega bomo
- knjižili protivknjižbo. Konto mora obstajati v šifrantu (**DK -> Šifranti DK -> Kontni plan**).
- **Opis vknjižbe** vpišemo poljuben opis.
- **Direktno knjiženje** Če označimo to polje, se bo knjiženje vršilo direktno, zato sledeči polji posivita. Knjiženje v DK se izvede, če imamo v nastavitvah vneseno številko uporabnika DK, če imamo vneseno tudi številko uporabnika DDV, se samodejno knjiži tudi v DDV, sicer pa se pripravijo tekstne datoteke, ki jih lahko naknadno uvozimo v DK oziroma DDV po opisanem postopku.
- **Mapa izhodne datoteke za DK** s pomočjo gumbaPrebrskaj poiščemo mapo, kamor se bo zapisala besedilna datoteka Promet.W-1. Če to ni prvi izvoz obračunov obresti, OBR javi opozorilo »Datoteka že obstaja, jo

prekrijem?«. Potrdimo, tako da se predhodna datoteka briše in zapiše nova.